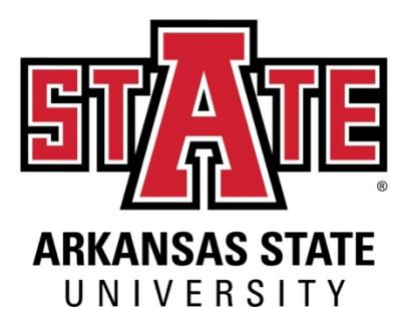

## **Utilizing Indeed**

Searching for jobs on Indeed allows you to tailor results to your requirements. You can look for jobs by *salary, industry, job title, experience level and more.* You can also set up job alerts to make sure you don't miss out on the newest opportunities.

Get the most out of your Indeed job search by following these steps:

- 1. Create a free Indeed account and upload your resume.
- 2. Browse positions by location in the search bar.
- 3. Filter results based on your requirements.
- 4. Set up jobs alerts to stay up to date.
- 5. Research companies to learn more.
- 6. Explore average salaries by company and job title.

<https://youtu.be/HYBqnXs2wlQ>